## **50KW 2000KW**

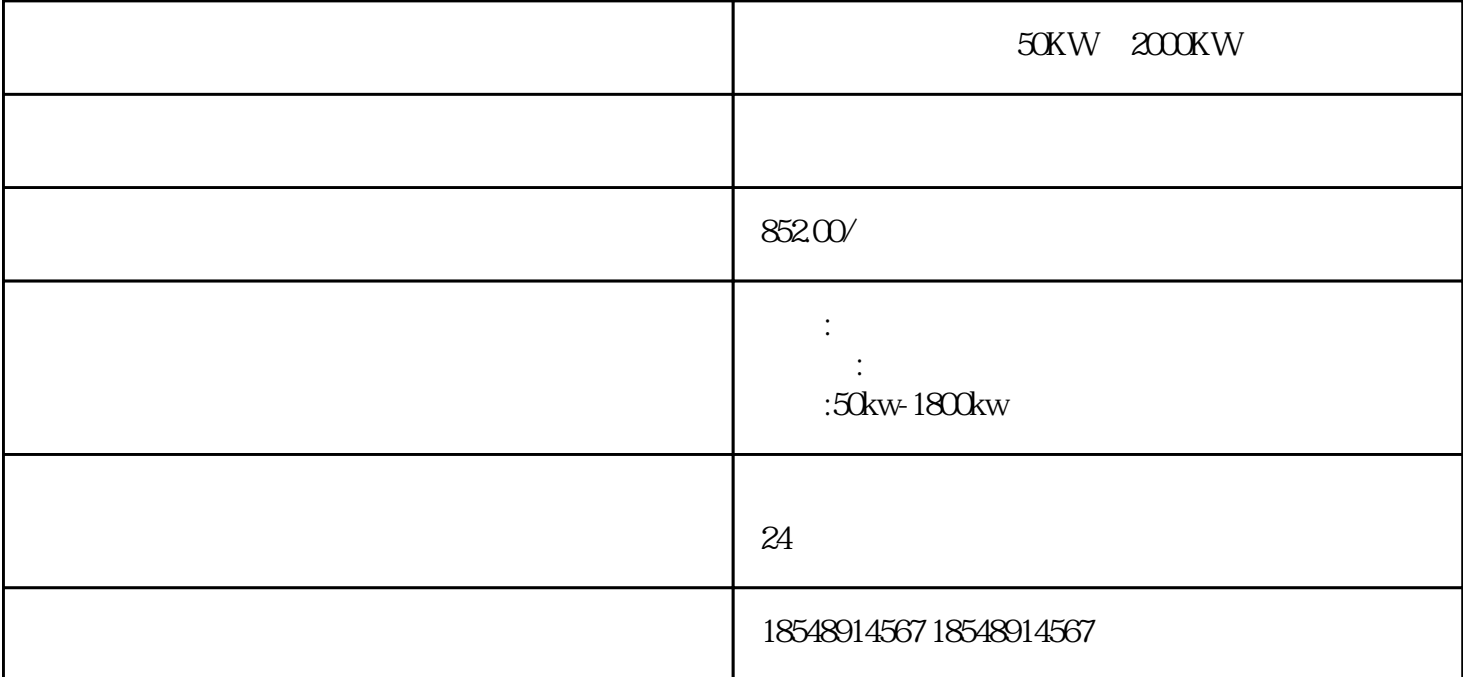

50KW 2000KW

 $,$   $100KW-2000KW$ 

50KW-2000KW

滕州发电机出租(50KW至2000KW租赁)功率∶50kw、100KW、120KW、150KW、200KW、220KW、25 0KW、300KW、350KW、400KW、500KW、550KW、600KW、720KW、800KW、1000KW、1200KW,普通  $\frac{1}{\sqrt{N}}\left( \frac{1}{\sqrt{N}}\right) \left( \frac{1}{\sqrt{N}}\right) \left( \frac{1}{\sqrt{N}}\right) \left( \frac{1}{\sqrt{N}}\right) \left( \frac{1}{\sqrt{N}}\right) \left( \frac{1}{\sqrt{N}}\right) \left( \frac{1}{\sqrt{N}}\right) \left( \frac{1}{\sqrt{N}}\right) \left( \frac{1}{\sqrt{N}}\right) \left( \frac{1}{\sqrt{N}}\right) \left( \frac{1}{\sqrt{N}}\right) \left( \frac{1}{\sqrt{N}}\right) \left( \frac{1}{\sqrt{N}}\right) \left$ 

 $50KW$   $2000KW$ 

 $\begin{matrix} & & & & 6 & & & \text{``SIMATICS7Pr} \\ \text{otocol} & & & & 6 & & \text{``SIMATICS7Pr} \end{matrix}$ otocolSuite.chn",如6所示:驱动程序7.右键单击TCP/IP,在弹出菜单中点击"系统参数",如所示。弹 出"系统参数-TCP/IP对话框",选择"单元"标签,查看"逻辑设备名称",一般默认安装后,逻辑设 CP-TCP/IP - TCP/IP & WINCC GO " " TCP/IP S 60 " " TCP/IP, " N " 9. " " " " " " " " -TCP/IP " STEP7<br>PN CPU IP

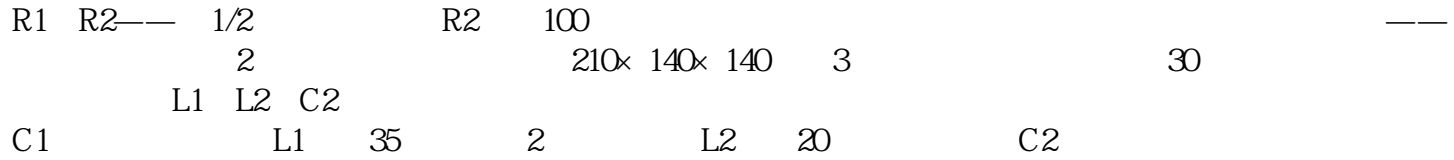

50KW 2000KW